## Resident Evil 6 Save Editor-MisTer 23

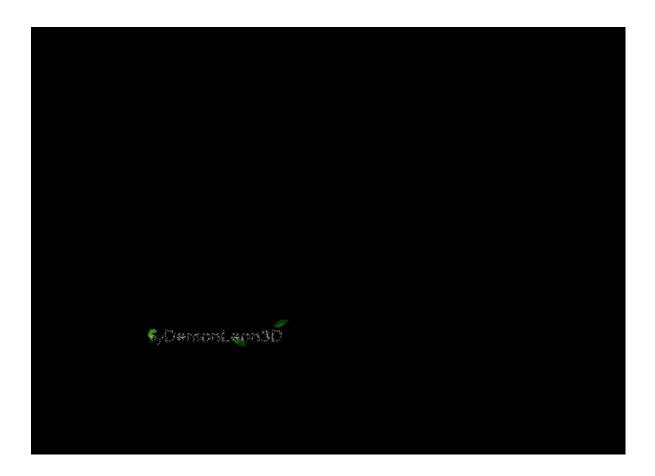

DOWNLOAD: https://byltly.com/2ip3df

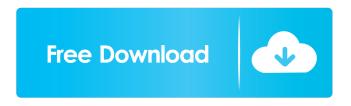

Here are the steps: 1. Open the video editor and drag the video into the editor. 2. Choose trimming tool. 3. Select the beginning and end of the video. 4. Upload the video, and choose Coub as the format. 5. Under "advanced", "trim the clip". Select the start and end of the video, and click Save. 6. Coub will automatically make the video into a loop. 7. Browse your photos to add on the video. Step 6: Add Background Images and Audio ------- 1. Click on the "Add

> download hitman contracts english language pack Bongiovi Acoustics DPS Audio Enhancer 3.2.1.9 crack Crack All In One Keylogger V 3.6 14